# **MY ACCOUNT GUIDE**

## BA SUPPLY | BASUPPLY.COM

Streamline your site experience with My Account.

## Balance

- Displays the balance from the previous day.
- Any payment applied to your account will be reflected in your balance after processing.

## **Bill Pay**

- Access invoices/statements and pay bills with online billing.
- Choice between online and paper billing.
  - To set up online billing:
    - 1. Enter your email address.
    - 2. Click the orange text.
    - The following business day, you will have a "LAUNCH BILLING" button.
  - To switch to paper billing:
    - 1. Click the orange text.
    - The following business day, you will not have the "LAUNCH BILLING" button.

## **Manage Users**

• Set permission levels for your company's users.

View the Manage Users Guide for more information.

### My Account

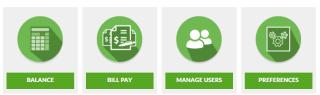

#### Bill Pay

#### MANAGE YOUR BILLING ACCOUNT

Manage/download your invoices and statements in a variety of formats, including QuickBooks.

#### LAUNCH BILLING Powered by Dilltrust

To deactivate online billing and switch over to printed copies of your invoices and statements, click here.

#### ADVANTAGES OF ONLINE BILLING

- Print copies of your invoices and statements exact replicas of the paper version
- Search for invoices and statements by key criteria, such as date, amount, or PO number
- Download invoices into your accounting package (e.g. QuickBooks)
- Pay your BA Supply Credit account via Secure Bill Pay
- Receive emailed invoices the day after your order ships (also available via online billing)
- Receive emailed statements two days after the end of the month (also available via online billing)
- Ensure a safe and secure online experience (PCI Level 1 Compliant and SSAE16 Audited)

## Preferences

 Set your default preferences to speed up your next visit.
View the Manage Preferences Guide for more information.

## Projects

• View all of your detailed Interstate Electric Supply project information. You can also request a release for items that are currently warehoused at one of our locations.

## **Miscellaneous Material Management**

• View job reports set up by your Account Manager comparing a bill of materials to your purchase orders.

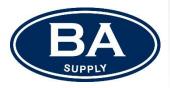